# Oracle® Financial Services Behavior Detection Applications Pack

Installation Guide Release 8.0.2.0.0 E70893-01

February 2016

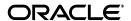

#### Installation Guide, Release 8.0.2.0.0

E70893-01

Copyright © 2016, Oracle and/or its affiliates. All rights reserved.

Primary Author: Snigdha Thakuria Contributing Author: Satish Appuni

This software and related documentation are provided under a license agreement containing restrictions on use and disclosure and are protected by intellectual property laws. Except as expressly permitted in your license agreement or allowed by law, you may not use, copy, reproduce, translate, broadcast, modify, license, transmit, distribute, exhibit, perform, publish, or display any part, in any form, or by any means. Reverse engineering, disassembly, or decompilation of this software, unless required by law for interoperability, is prohibited.

The information contained herein is subject to change without notice and is not warranted to be error-free. If you find any errors, please report them to us in writing.

If this is software or related documentation that is delivered to the U.S. Government or anyone licensing it on behalf of the U.S. Government, the following notice is applicable:

U.S. GOVERNMENT END USERS: Oracle programs, including any operating system, integrated software, any programs installed on the hardware, and/or documentation, delivered to U.S. Government end users are "commercial computer software" pursuant to the applicable Federal Acquisition Regulation and agency-specific supplemental regulations. As such, use, duplication, disclosure, modification, and adaptation of the programs, including any operating system, integrated software, any programs installed on the hardware, and/or documentation, shall be subject to license terms and license restrictions applicable to the programs. No other rights are granted to the U.S. Government.

This software or hardware is developed for general use in a variety of information management applications. It is not developed or intended for use in any inherently dangerous applications, including applications that may create a risk of personal injury. If you use this software or hardware in dangerous applications, then you shall be responsible to take all appropriate fail-safe, backup, redundancy, and other measures to ensure its safe use. Oracle Corporation and its affiliates disclaim any liability for any damages caused by use of this software or hardware in dangerous applications.

Oracle and Java are registered trademarks of Oracle and/or its affiliates. Other names may be trademarks of their respective owners.

Intel and Intel Xeon are trademarks or registered trademarks of Intel Corporation. All SPARC trademarks are used under license and are trademarks or registered trademarks of SPARC International, Inc. AMD, Opteron, the AMD logo, and the AMD Opteron logo are trademarks or registered trademarks of Advanced Micro Devices. UNIX is a registered trademark of The Open Group.

This software or hardware and documentation may provide access to or information on content, products, and services from third parties. Oracle Corporation and its affiliates are not responsible for and expressly disclaim all warranties of any kind with respect to third-party content, products, and services. Oracle Corporation and its affiliates will not be responsible for any loss, costs, or damages incurred due to your access to or use of third-party content, products, or services.

# Contents

| Pr | eface                                                             | V   |
|----|-------------------------------------------------------------------|-----|
|    | Audience                                                          | v   |
|    | How this Guide is Organized                                       | V   |
|    | Recommended Environment                                           |     |
|    | Related Documents                                                 | v   |
|    | Conventions                                                       | V   |
| 1  | OFS BD Applications Pack Minor Release 8.0.2.0.0                  |     |
|    | Pre-Installation Requirements                                     | 1-1 |
|    | Backup                                                            | 1-1 |
|    | Applying This Minor Release                                       | 1-1 |
|    | Installing OFS BD                                                 | 1-1 |
|    | Post Installation Configurations                                  | 1-4 |
|    | Configuring FSDF                                                  | 1-4 |
|    | Configuring FSDF in Same Infodom                                  | 1-5 |
|    | Configuring FSDF in Different Infodom (Pack on Pack Installation) | 1-5 |
|    | Configuring FSDF Ingestion                                        | 1-5 |
|    | TC-BC Ingestion                                                   | 1-6 |
|    | Synchronizing FSDF Changes                                        | 1-6 |
|    | Loading New/Modified Scenarios                                    | 1-7 |
|    | Configuring JAVA HOME and JDBC URL for Scenario Manager           | 1-8 |
|    | Configuring Scenario Manager                                      | 1-8 |
|    | Hiding Inbox Tab on the Landing Page                              | 1-9 |
| Α  | Appendix                                                          |     |
|    | Frequently Asked Questions                                        | A-1 |

## **List of Tables**

| 0–1 | Conventions and their meaning | 2-v |
|-----|-------------------------------|-----|
| 1_1 | PatchConfig.xml               | 1-3 |

## **Preface**

This document provides systematic instructions to install the OFS BD Applications Pack 8.0.2.0.0 Minor Release.

This chapter discusses the following topics:

- ? Audience
- ? How this Guide is Organized
- ? Recommended Environment
- ? Related Documents
- ? Conventions

### **Audience**

The document assumes that you have experience in installing Enterprise components and basic knowledge about the following is recommended.

The following are the expected preparations from the administrator before starting the actual installation:

- Oracle Financial Services Analytical Applications Infrastructure pack components
- ? OFSAA Architecture
- 2 UNIX Commands
- 2 Database Concepts
- ? Web Server/Web Application Server

## How this Guide is Organized

The Oracle Financial Services Behavior Detection Pack Installation Guide includes the following topics:

- ? Chapter 1, OFS BD Applications Pack Minor Release 8.0.2.0.0
- ? Appendix A

## **Recommended Environment**

Application has been tested with Microsoft Internet Explorer<sup>TM</sup> browser. For best viewing of Infrastructure pages, set the screen resolution to a minimum resolution of 1024 x 768 pixels.

## **Related Documents**

Oracle Financial Services Behavior Detection Applications Pack related documents are available on OTN.

## **Conventions**

The following table lists the conventions used in this document:

Table 0–1 Conventions and their meaning

| Conventions                                 | Descriptions                                                              |  |  |  |
|---------------------------------------------|---------------------------------------------------------------------------|--|--|--|
| Screen actions are indicated in <b>Bold</b> |                                                                           |  |  |  |
| IR                                          | Interim Release                                                           |  |  |  |
| ML                                          | Maintenance Level Release                                                 |  |  |  |
| OFSAAI                                      | Oracle Financial Services Analytical Applications Infrastructure          |  |  |  |
| AIX                                         | Advanced Interactive eXecutive                                            |  |  |  |
| RHEL                                        | Red Hat Enterprise Linux                                                  |  |  |  |
| OEL                                         | Oracle Enterprise Linux                                                   |  |  |  |
| OS                                          | Operating System                                                          |  |  |  |
| TC                                          | Trading Compliance                                                        |  |  |  |
| BC                                          | Broker Compliance                                                         |  |  |  |
| EAR / WAR                                   | Enterprise Archive / Web Archive                                          |  |  |  |
| J2EE                                        | Java 2 Enterprise Edition                                                 |  |  |  |
| OTN                                         | Oracle Technology Network                                                 |  |  |  |
| FSDF                                        | Oracle Financial Services Data Foundation                                 |  |  |  |
| Atomic Schema                               | Database schema where the application data model is uploaded.             |  |  |  |
| Configuration Schema                        | Database schema which contains setup related configurations and metadata. |  |  |  |

## **OFS BD Applications Pack Minor Release** 8.0.2.0.0

This Minor Release of OFS BD Applications Pack is cumulative and includes all enhancements and bug fixes done since the OFS BD Applications Pack v8.0.1.0.0 GA release. For more information, refer to OFS BD Applications Pack 8.0.2.0.0 Readme.

This chapter includes the following topics:

- Pre-Installation Requirements
- **Applying This Minor Release**
- **Post Installation Configurations**

## **Pre-Installation Requirements**

You should have OFS BD Applications Pack version 8.0.1.0.0 as the minimum patch set level.

#### Note:

Refer to Technology Matrix for Hardware and Software Requirements.

## **Backup**

Take a backup of the following before the application installation process starts. The backup should be kept until the application runs successfully.

- OFSAAI Configuration schema
- **OFSAAI** Installation directory
- OFSAAI FTPSHARE directory
- OFSAAI Atomic Schema

## **Applying This Minor Release**

The following section provides details on how to apply this minor release.

## Installing OFS BD

Refer to the following instructions to download, extract, install, and configure this Minor Release.

Login to https://support.oracle.com/ and search for 22644550 under the Patches and Updates tab.

2. Download the OFS BD Applications Pack 8.0.2.0.0 Minor Release archive file and copy it to your OFSAA server in Binary mode.

#### Note:

Rename the existing BD Applications Pack folder from the OFSAA server prior to extracting the contents from the release archive (.zip). For example, for this release when extracted from the archive creates a folder with name OFS BD PACK, rename if a folder with the same name exists in the path where the release archive is copied.

#### Note:

There are different archive files for different operating systems such as AIX, and RHEL/OEL, Solaris SPARC, and Solaris X86.

- Stop all OFSAAI services. For more information, refer to the Start/Stop Infrastructure Services section in OFS BD 8.0.1.0.0 Installation Guide.
- 4. If you have Unzip utility, skip to the next step or download the Unzip utility (OS specific) unzip <os>.Z from the location https://updates.oracle.com/unzips/unzips.html and copy it in Binary mode to the directory that is included in your PATH variable, typically \$HOME path or directory in which you have copied the 8.0.1.0.0. or 8.0.2.0.0.
  - Uncompress the unzip installer file using the command:

```
uncompress unzip_<os>.Z
```

#### Note:

If you notice an error message "Uncompress: not found [No such file or directory]" when the package is not installed, contact your UNIX administrator.

Give EXECUTE permission to the utility using the command:

```
chmod 751 unzip <os>
```

For example, chmod 751 unzip aix

**5.** Extract contents of the 8.0.2.0.0 Minor Release archive file using either of the following commands:

unzip <os> <name of the file to be unzipped>

OR

unzip <name of the file to be unzipped>

**6.** Go to /OFS BD PACK/OFS BD/conf/PatchConfig.xml

Update the PatchConfig.xml for the following placeholder tags mentioned in the below table.

Table 1–1 PatchConfig.xml

| Place Holder Name          | Details                                                                                                    | Mandatory |
|----------------------------|----------------------------------------------------------------------------------------------------|-----------|
| ##OFS_AML_SW_RMIPORT##     | This attribute is used by the Scenario Wizard. It should consist of a proper port number, which should not be used by any other application. | Yes       |
|                            | For example, 7623 or 8204.                                                                                                    |           |
| ##OFS_KYC_DATA_KYC_TBSP##  | This variable is used for KYC data table space.                                                                                              | Yes       |
|                            | The value to be provided is the table space name.                                                                                            |           |
|                            | Note: Refer OFSBD 8.0.1.0.0 Installation Kit directory(/OFS_BD_PACK/schema_creator/OFS_BD_SCHEMA_OUTPUT.xml for the table space name.        |           |
| ##OFS_AML_DATA_MANTS_      | This variable is used in Mantas data table space.                                                                                            | Yes       |
| TBSP##                     | The value to be provided is the table space name.                                                                                            |           |
|                            | Note: Refer OFSBD 8.0.1.0.0 Installation Kit directory(/OFS_BD_PACK/schema_creator/OFS_BD_SCHEMA_OUTPUT.xml for the table space name.        |           |
| ##OFS_KYC_IDX_KYC_TBSP##   | This variable is used in KYC Index table space.                                                                                              | Yes       |
|                            | The value to be provided is the table space name.                                                                                            |           |
|                            | Note: Refer OFSBD 8.0.1.0.0 Installation Kit directory(/OFS_BD_PACK/schema_creator/OFS_BD_SCHEMA_OUTPUT.xml for the table space name.        |           |
| ##OFS_AML_IDX_MANTS_TBSP## | This variable is used in Mantas index table space.                                                                                           | Yes       |
|                            | The value to be provided is the table space name.                                                                                            |           |
|                            | Note: Refer OFSBD 8.0.1.0.0 Installation Kit directory(/OFS_BD_PACK/schema_creator/OFS_BD_SCHEMA_OUTPUT.xml for the table space name.        |           |
| ##OFS_AML_SAVE_METADATA##  | This attribute is used by the installer to decide whether to execute hierarchy Resave. Applicable value is ALL.                              | Yes       |

Note: Do not clean up the OFS\_BD\_SCHEMA\_OUTPUT.xml file post-installation as it would be required in future patch installations and upgrades.

Give EXECUTE permission to the Minor Release patch installer script. Navigate to OFS\_ BD\_PACK and execute the following command:

chmod 755 OFSAAIUpdate.sh

Execute the following command to start the installation:

./OFSAAIUpdate.sh

Verify if the Minor Release is applied successfully by checking the log files generated  $under \ {\tt OFS\_BD\_PACK/OFS\_BD/logs} \ and \ {\tt OFS\_BD\_PACK/logs} \ folder.$ 

In case of any errors, contact Oracle Support.

**9.** After successful installation of the Minor Release, follow these steps:

Clear the application cache. Navigate to the following path depending on the configured web application server and delete the files.

**Tomcat:** 

<Tomcat installation folder>/work/Catalina/localhost/<Application name>/org/apache/jsp

WebLogic:

<Weblogic installation location>/domains/<Domain</pre> name>/servers/<Server name>/tmp/\_WL\_user/<Application name>

WebSphere:

<Websphere installation directory>/AppServer/profiles/<Profile</pre> name>/temp/<Node name>/server1/<Application name>/<.war file name>

10. Generate the application EAR/WAR file and redeploy the application on your configured web application server after you upgrade to 8.0.2. Redeploy admin tools.war and mantasServ.war after you upgrade to 8.0.2. For more information on generating and deploying the EAR/WAR file, refer to the Post Installation section in OFS BD 8.0.1.0.0 Installation Guide.

#### Note:

EAR/WAR file are automatically generated. In case the files are not regenerated, manually generate by executing ant . sh file.

- 11. After successful installation of the Minor Release, start all OFSAAI services. For more information, refer to the Start/Stop Infrastructure Services section in OFS BD 8.0.1.0.0 Installation Guide.
- 12. Deploy the RPD and Catalog OBIEE files present under \$FIC HOME/OBIEE folder. For detailed steps, refer OFS BD 8.0.1.0.0 Installation Guide.

## **Post Installation Configurations**

This section covers following topics:

- **Configuring FSDF**
- **TC-BC Ingestion**
- Synchronizing FSDF Changes
- Loading New/Modified Scenarios
- Configuring JAVA HOME and JDBC URL for Scenario Manager
- Configuring Scenario Manager
- Hiding Inbox Tab on the Landing Page

## **Configuring FSDF**

This section covers following topics:

- Configuring FSDF in Same Infodom
- Configuring FSDF in Different Infodom (Pack on Pack Installation)

Configuring FSDF Ingestion

### Configuring FSDF in Same Infodom

If BD and FSDF are in same Infodom, follow these steps:

Run the following SQL files in Atomic schema present in the path <download dir>/OFS BD PACK/OFS BD.

**Note:** This is a mandatory step while upgrading from OFS BD 8.0.2.0.0 to OFS BD 8.0.4.0.0.

- FSDFAlterTimezone.sql
- 8.0.2.0.0 Alter Table Script.sql.

### Configuring FSDF in Different Infodom (Pack on Pack Installation)

If BD and FSDF are in different Infodom, follow these steps:

Run the following SQL files in Atomic schema present in the path <download dir>/OFS BD PACK/OFS BD.

**Note:** This is a mandatory step while upgrading from OFS BD 8.0.2.0.0 to OFS BD 8.0.4.0.0.

- FSDFAlterTimezone.sql
- 8.0.2.0.0 Alter Table Script.sql
- Run the following script in BD schema after replacing placeholder ##FSDF USER## with FSDF User name INGESTUSERSYNONYMFORFSDFSTGSCHEMAOWNER.sql.
- Run the following script in FSDF schema after replacing placeholder ##DATA LOADER## with Data Loader Role FsdfStgSchemaOwnergrant.sql

#### Note:

For pack on pack installation of 8.0.2.0.0 on 8.0.1.0.0, the following scripts should not be executed after the installation of 8.0.1.0.0:

- 3. FSDFAlterTimezone Run the following scripts in FSDF schema present in the path <download dir>/OFS BD PACK/OFS BD.
  - .sql
  - INGESTUSERSYNONYMFORFSDFSTGSCHEMAOWNER.sql
  - FsdfStgSchemaOwnergrant.sql

## Configuring FSDF Ingestion

#### Note:

This is applicable for single and multiple infodom configuration.

Following files from the path ##FIC HOME##/bdf/config/queries should be removed before attempting ingestion through FSDF:

- FrontOfficeTransaction.STG CASA TRXN.sql
- CurrencyTransaction.STG CARDS SETTLEMENT TXNS.sql

## TC-BC Ingestion

#### Note:

This is applicable for single and multiple infodom configuration.

For TC-BC ingestion, run the SQL 8.0.2.0.0 Alter Script.sql, under <download dir>/OFS BD PACK/OFS BD path.

**Note:** This is a mandatory step while upgrading from OFS BD 8.0.2.0.0 to OFS BD 8.0.4.0.0.

#### Note:

Unique records should be loaded into the following tables as per the key given below:

- Stg Automated Quote (FIC MIS DATE, V AUTO QUOTE GROUP ID, D AUTO QUOTE\_DATE, D\_AUTO QUOTE TIME, V INSTRUMENT CODE)
- Stg\_Market\_News\_Event (FIC\_MIS\_DATE, V\_INSTRUMENT\_CODE, D\_NEWS\_EVENT\_ DATE, D\_NEWS\_EVENT TIME

## Synchronizing FSDF Changes

#### Note:

This is applicable for single and multiple infodom configuration.

If there is existing data present in staging tables in 8.0.1.0.0, perform the following steps:

- Move the data from V NATIONALITY to V NATIONALITY COUNTRY CODE in STG PARTY MASTER.
- Move the data from V\_SECONDARY\_CITIZENSHIP to V\_SEC\_CITZN\_COUNTRY\_CODE in STG PARTY MASTER.
- Move the data from V DOMICILE COUNTRY to V DOMICILE COUNTRY CODE in STG PARTY MASTER.
- Move the data from V MKT CENTER COUNTRY to V MKT CENTER COUNTRY CODE in STG MARKET CENTER MASTER

#### Note:

In case, Oracle 12c database is used and following error is encountered during scenario execution: "ORA-04036: PGA memory used by the instance exceeds PGA AGGREGATE\_LIMIT" then increase the value of PGA AGGREGATE\_LIMIT parameter at instance level.

## **Loading New/Modified Scenarios**

This section explains how to load new/modified scenarios manually.

The following is the list of scenarios:

- CR-FrontRunRstrctdLists.114697007.xml
- CR-FrontRunRstrctdLists.114697008.xml
- CR-radingAheadMaterialMarketEvents.118810005.xml
- CR-TradingAheadMaterialMarketEvents.118810006.xml
- CST-LargeTrades-dRBPC.117750006.xml
- ET-EmpFrontRunning-dRBPC.116000120.xml
- ET-PersonalTradesExceedAppvdPreClear.118745391.xml
- ET-PersonalTradesWOAppvdPreClear.118745390.xml
- FR-FTNCuEnExternal.117350039.xml
- FR-FTNCuEnExternal.117350041.xml
- FR-HRTransFocalHRE.117350033.xml
- FR-HRTransHRCounterParty.117350037.xml
- FR-HRTransHRGeography.117350019.xml
- FR-RapidMvmtFundsAllActivity.117350012.xml
- FR-RapidMvmtFundsAllActivity.117350013.xml
- FR-RapidMvmtFundsAllActivity.118745398.xml
- IML-OffsettingTrade-dINST.114000052.xml
- ML-AnticipateProfileIncome.116000090.xml
- ML-CashTransPossibleCTR.116000049.xml
- ML-CIBForeignActivity.116000053.xml
- ML-CIBHRGActivity.116000087.xml
- ML-CIBPreviousAverageActivity.116000083.xml
- ML-CIBProductUtilization.116000069.xml
- ML-CIBProductUtilization.116000071.xml
- ML-FTNClientBanks-dCWS.114000031.xml
- ML-FTNCuEnExternal.114000077.xml
- ML-FTNCuEnExternal.114000078.xml
- ML-HRTransHRGeography.115000049.xml

- ML-RapidMvmtFundsAllActivity.116000079.xml
- ML-RapidMvmtFundsAllActivity.116000080.xml
- ML-RapidMvmtFundsFTN.116000042.xml
- ML-RapidMvmtFundsFTN.116000052.xml
- ML-RoundAmounts.114590029.xml
- ML-StructuringAvoidReportThreshold.116000046.xml
- ML-StructuringAvoidReportThreshold.116000058.xml
- TC-FrontRunning.118745395.xml
- TC-FrontRunning.118745396.xml
- TC-FrontRunning.118810007.xml
- TC-FrontRunning.118810008.xml

For more information on loading scenarios, refer to the *Loading Scenario Metadata* section in Administration Guide.

## Configuring JAVA HOME and JDBC URL for Scenario Manager

To configure JAVA HOME, follow these steps:

1. Open the folder where the Scenario Manager is installed on the desktop and navigate to the path:

```
<INSTALLED DIRECTORY>\behavior detection\toolkit\bin
```

2. Set JAVA HOME as ur JRE path in the kddstart.bat file.

```
For example, set JAVA HOME="C:\Program Files\Java 7\jre1.7.0 65"
```

To update the JDBC URL,

- 1. Navigate to the path: <INSTALLED DIRECTORY>\behavior detection\toolkit\mantas cfg
- Open the file install.cfg
- 3. Update the JDBC URL if the existing one is incorrect.

## Configuring Scenario Manager

1. Open the folder where the Scenario Manager is installed on the desktop and navigate to the path:

```
C:\Oracle Mantas Platform\behavior detection\toolkit\lib
```

Replace the jar file

'xml-apis-2.10.0.jar' with the latest file from the path

/ficweb/webroot/WEB-INF/lib

2. Edit the kddtool.bat file in the following location:

```
C:\Oracle Mantas Platform QA\behavior detection\toolkit\bin\kddtool.bat
```

Replace the line set:

```
¡§XML_APIS_JAR=%LIBDIR%\xml-apis.jar;"
with
```

```
¡§set XML_APIS_JAR=%LIBDIR%\xml-apis-2.10.0.jar;"
Close and restart the Scenario Manager application
```

**3.** Copy KDDtools.jar from ##FIC\_HOME## and to be placed at

'ScenariomanagerInstalledDirectory\Oracle\_Mantas\_Platform\behavior\_ detection\toolkit\lib\ '

## **Hiding Inbox Tab on the Landing Page**

This tab is not used for OFS BD applications. To hide this tab from the Landing Page, execute the following script in the Config Schema:

update aai menu b t1 set t1.v access code='INBOXLINK' where t1.v menu id='OFS INBOX MYTASK'

| Post | Installation | Configurations |
|------|--------------|----------------|
|      |              |                |

# **Appendix**

## **Frequently Asked Questions**

#### What checks does the 8.0.2.0.0 Release patch perform?

- Environment Check: As part of environment check, it performs Java validation, Environment Variables validation, OS specific validation, DB specific validation, and it shuts down all OFSAAI Services (Infrastructure Server, ICC Server, and back-end services).
- Post Install check: As part of the Post installs check, it checks if OFSAAI services can be successfully started.

### Which version of ERwin Data Modeler does OFSAAI support?

OFSAAI now supports ERwin version 9.2 and 9.5 generated xmls in addition to ERwin 4.1, ERwin 7.1, ERwin 7.3, and ERwin 9.0 formats.

### What should I do for viewing the log files in Debug level for troubleshooting?

By default, the log level is set as INFO. You need to manually change it to Debug to view the log files in debug level. Based on your requirement, you can change the log level to Warn, Error, or Fatal as well.

- 1. Navigate to \$FIC HOME/conf in the APP layer of your OFSAAI installation.
  - Change the **priority value** to **Debug** in the RevLog4jConfig.xml file.

### For example:

```
<root>
<priority value ="debug" />
<appender-ref ref="ConsoleAppender1"/>
</root>
```

Change the value of **LOGGERLEVEL** in the DynamicServices.xml file from **20** to **0**. (**20** is the value for Info and 0 for Debug.)

#### Note:

For multi-tier installation, you need to change the log level to Debug in the DynamicServices.xml and RevLog4jConfig.xml files, which are present in \$FIC\_APP\_HOME/conf, \$FIC\_DB\_HOME/conf, and \$FIC\_WEB\_HOME/conf as well.

- 2. Navigate to \$FIC WEB HOME/webroot/conf and change the priority value to Debug in the ExportLoq4; Config.xml, MDBLogger.xml, and PR2Logger.xml files for viewing log files in Debug level for the modules Archive/Restore, Metadata Browser and RRF respectively.
- 3. Generate the application EAR/WAR file and redeploy the application onto your configured web application server. For more information on generating and deploying EAR/WAR file, refer to the Post Installation section in OFS Advanced Analytical Applications Infrastructure Application Pack Installation and Configuration Guide -Release 8.0.
- **4.** Restart the OFSAAI Services (APP and WEB). For more information, refer to the Start/Stop Infrastructure Services section in OFS Advanced Analytical Applications Infrastructure Application Pack Installation and Configuration Guide -Release 8.0.

### Can I install OFSAA 8.0.0.0 release Application Pack on an OFSAA instance which is already upgraded to a higher version say 8.0.1.0.0?

Yes. You can install an OFSAA 8.0.0.0.0 release Application Pack on an OFSAA instance which is already upgraded to a higher version. For more details prior to proceeding with the installation, refer table Installer and Installation Prerequisites (section Installer and Installation Prerequisites >> Category Others >> Sub-Category OFSAA) in the OFS Advanced Analytical Applications Infrastructure Application Pack Installation and Configuration Guide.

### How can I re-trigger BD 8.0.2.0.0 if installation fails while uploading data model or prior to

#### that?

Yes, if the datamodel fails, the patch can be retriggered. But if the model upload is successful and patch fails for any other reason. Contact Oracle Support.